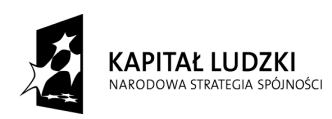

Projekt współfinansowany przez Unię Europejską w ramach Europejskiego Funduszu Społecznego

**UNIA EUROPEJSKA FUROPE ISKI** FUNDUSZ SPOŁECZNY

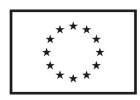

Załącznik nr 1

## **Opis przedmiotu zamówienia**

## **I. Kurs komputerowy podstawowy (I stopnia).**

- 1. Ilość osób 9.
- 2. Ilość godzin 51 godzin dydaktycznych (w tym 1 godzina na egzamin wewnętrzny).

Do łącznej liczby godzin kursu należy doliczyć czas na wszystkie przerwy każdego dnia.

- 1). 6 dni po 6 godzin lekcyjnych + 2 przerwy kawowe po 15 minut i 1 przerwa obiadowa 30 minut.
- 2). 3 dni po 5 godzin lekcyjnych + 2 przerwy kawowe po 15 minut i 1 przerwa obiadowa 30 minut.
- 3. Termin realizacji : 01. 10. 2014r 17.10.2014r.
	- Godziny: 08: 00 15: 00.

Kurs odbywać się będzie w dni robocze, od poniedziałku do piątku.

4. Zakres szkolenia musi obejmować **minimum:**

## **Część I: Program kursu Windows (Windows 8).**

Kurs musi obejmować minimum następujący zakres:

- prezentacja "Okienek" i zapoznanie się z metodami pracy na nich,
- eksplorator Windows,
- zarządzanie dyskami, organizacja plików i folderów, operacje na plikach i folderach (kopiowanie,

przenoszenie, usuwanie, zmienianie nazw plików i folderów). Tworzenie nowych folderów

- i podfolderów (prezentacja wszystkich metod),
- rola folderu DOKUMENTY,
- schowek Windows,
- właściwości napędów,
- kosz,
- odzyskiwanie usuniętych plików, opróżnianie Kosza, konfiguracja Kosza,
- uruchamianie Programów,
- menu Start,
- uruchom i pliki startowe aplikacji,
- przełączanie się i współpraca między programami,
- organizacja Pulpitu Windows i Menu Start w celu szybszego dostępu do danych i ułatwienia systemu,
- "Zerowanie" Menu Dokumenty,

Projekt systemowy pn. *"Razem łatwiej" – program aktywizacji zawodowej i społecznej w Powiecie Pleszewskim* Nr umowy: POKL.07.01.02-30-015/08-00

Powiatowe Centrum Pomocy Rodzinie w Pleszewie, u. K. Wielkiego 7a, 63-300 Pleszew, tel./fax.062/7420-161

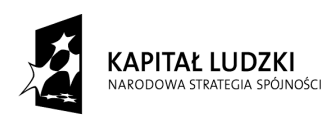

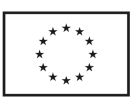

- konfiguracja Paska Zadań,
- odszukiwanie plików i folderów,
- polecenie Znajdź z Menu Start (rozszerzenia plików: \*.docx, \*.xlsx, \*.exe, \*.doc, \*.xls, itd.),
- tworzenie skrótów,
- wyszukiwanie wg daty, tekstu zawartego w dokumencie, rozszerzenia,
- konfiguracja ustawień systemu w Panelu Sterowania,

- Data i Godzina, Czcionki, Ekran - Konfiguracja Tła Pulpitu, zmiana rozdzielczości i ilości wyświetlanych kolorów, Ustawienia Klawiatury, Mysz, Ustawienia Regionalne, Instalowanie, odinstalowywanie programów, Instalacja drukarek (pojęcie sterownika).

## **Część II: Microssoft Word:**

Podstawy pracy z edytorem MS WORD:

- Zapoznanie z programem
- Uruchamianie, zamykanie, przełączanie się między otwartymi oknami,
- Elementy ekranu,
- Widoki,
- Podstawowa terminologia: strona, czcionka, akapit, interlinia,
- Korzystanie z pomocy,
- Opcje wydruku dokumentu,
- Drukowanie wybranego zakresu stron.

Praca z plikami.

- Zarządzanie plikami,
- Otwieranie, zamykanie, tworzenie nowych dokumentów,
- Zapisz, Zapisz jako,
- Wykorzystanie szablonów.

Edycja tekstu

- Wprowadzanie tekstu,
- pisanie polskich liter (ściółka, źdźbło),
- Wpisywanie,
- Zastępowanie,
- Znaki białe,
- Kopiowanie, wycinanie, wklejanie,
- Wstawianie symboli,

Projekt systemowy pn. *"Razem łatwiej" – program aktywizacji zawodowej i społecznej w Powiecie Pleszewskim* Nr umowy: POKL.07.01.02-30-015/08-00

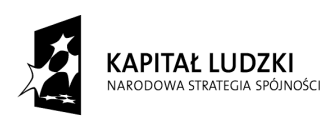

**UNIA EUROPEJSKA EUROPE ISKI** FUNDUSZ SPOŁECZNY

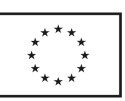

- Metody zaznaczania,
- Autokorekta,
- Znajdź/Zamień,
- Pisownia i gramatyka,
- Tagi inteligentne.

Formatowanie, style oraz wyrównanie tekstu.

- -Podstawowe pojęcia,
- -Zmiana kroju czcionki, wielkości znaków,
- -Inicjał,
- indeks górny, dolny,
- Metody wyrównywania tekstu na stronie,
- Wypunktowanie oraz numeracja,
- Tabulatory,
- używanie "miękkich enterów" i "twardych spacji",
- Stosowanie wbudowanych stylów,
- Tytuł, Podtytuł, Nagłówek, Normalny
- Kopiowanie formatowania.

Formatowanie dokumentu.

- Nagłówek i stopka,
- Umieszczanie grafiki w stopce lub nagłówku,
- Numeracja stron,
- Marginesy,
- Obramowanie i cieniowanie akapitu,
- Znaki podziału,
- Tworzenie kolumn.
- Wstawianie obrazów, elementów graficznych, wykresów
- Autokształty,
- Clipart wstawianie oraz edycja,
- Wstawianie plików graficznych,
- Wyrównywanie obiektów,
- Schematy organizacyjne.

Etykiety, wizytówki.

Projekt systemowy pn. *"Razem łatwiej" – program aktywizacji zawodowej i społecznej w Powiecie Pleszewskim* Nr umowy: POKL.07.01.02-30-015/08-00

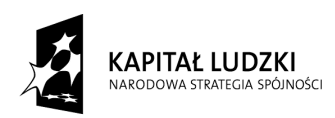

Projekt współfinansowany przez Unię Europejską w ramach Europejskiego Funduszu Społecznego

**UNIA EUROPEJSKA** EUROPEJSKI FUNDUSZ SPOŁECZNY

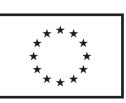

- dzielenie kartki za pomocą etykiet,
- wstawianie i formatowanie rysunków WordArt,
- kopiowanie i wklejanie komórek.

#### Tabele

- Metody tworzenia tabeli,
- Wstawianie/usuwanie kolumn oraz wierszy,
- Formatowanie tabeli,
- scalanie komórek,,
- zmiana kierunku tekstu
- wyrównanie tekstu w tabeli.

#### **Część III: MS Excel.**

Kurs musi obejmować minimum następujący zakres:

Podstawowe wiadomości o arkuszu kalkulacyjnym Excel,

- Podstawowe pojęcia,
- Podstawowe informacje o paskach menu,
- Budowa głównego okna arkusza kalkulacyjnego.

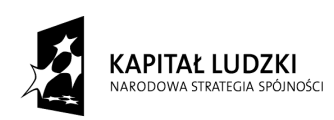

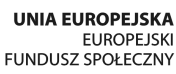

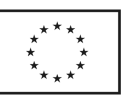

### **Nawigacja między skoroszytami**

- Nawigacja w arkuszu,
- Kolumny i wiersze,
- Zaznaczanie komórek.

### **Tworzenie i edycja wprowadzeń.**

- Wprowadzanie danych w komórkach,
- Kopiowanie obszarów,
- Kopiowanie i przemieszczanie danych,
- Wstawianie wierszy i kolumn.

#### **Zmiana i ukrywanie danych**

#### **Operacje na pliku**

- Zapisywanie skoroszytu,
- Charakterystyka plików Excela.

### **Wprowadzanie formuł w arkuszu**

- Budowa formuły,
- Odwoływanie się do innych komórek,
- Podstawowe operatory w formułach,
- Tworzenie formuł,
- Przykłady zastosowania formuł,
- Formuła konkatenacji praca z danymi tekstowymi,
- Przykłady zastosowania formuł dla danych typu data i czas,
- Zamiana formuł na wartości liczbowe.

### **Odwołania w arkuszach**

- Odwołania względne,
- Odwołania bezwzględne,
- Odwołania mieszane,
- Zastosowanie poszczególnych typów odwołań.

#### **Połączenia między arkuszami.**

#### **Połączenia między skoroszytami.**

### **Wprowadzanie funkcji**

- Pojęcie funkcji,
- Główne typy funkcji,

Projekt systemowy pn. *"Razem łatwiej" – program aktywizacji zawodowej i społecznej w Powiecie Pleszewskim* Nr umowy: POKL.07.01.02-30-015/08-00

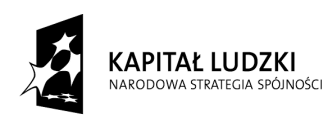

Projekt współfinansowany przez Unię Europejską w ramach Europejskiego Funduszu Społecznego

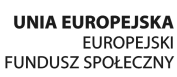

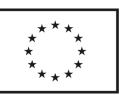

- Zastosowanie podstawowych funkcji: SUMA, ŚREDNIA, MIN, MAX,
- Funkcja logiczna JEŻELI przykłady korespondencji seryjnej,
- Funkcja matematyczna SUMA.JEŻELI,
- Funkcje statystyczne, np. LICZ.JEŻELI,
- Inne przykłady funkcji.

## **Formatowanie arkuszy**

- Narzędzia formatowania komórek,
- Format wprowadzanych danych,
- Obramowania i cieniowania,
- Wyrównania,
- Linie siatek,
- Formatowanie warunkowe przykłady.

## **Wyszukiwanie danych.**

- Sortowanie danych,
- Podstawowe zastosowanie autofiltra.

## **Wykresy**

- Główne typy wykresów,
- Tworzenie wykresów,
- Elementy wykresu,
- Modyfikacja wykresów.

## **Elementy graficzne – podstawowe zastosowania.**

- Wstawianie elementów graficznych,
- Diagramy blokowe.

### **Drukowanie**

- Drukowanie arkuszy,
- Drukowanie obszarów nieciągłych,
- Podgląd podziału stron.

### **Operacje na oknach arkusza**

- Blokowanie komórek,
- Podział okna.

### **Zarządzanie arkuszami**

- Zabezpieczenia zeszytów hasłami,

Projekt systemowy pn. *"Razem łatwiej" – program aktywizacji zawodowej i społecznej w Powiecie Pleszewskim* Nr umowy: POKL.07.01.02-30-015/08-00

Powiatowe Centrum Pomocy Rodzinie w Pleszewie, u. K. Wielkiego 7a, 63-300 Pleszew, tel./fax.062/7420-161

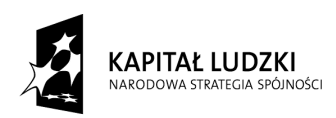

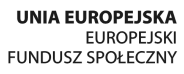

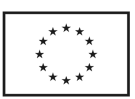

- Zastosowanie podsumowania w zeszytach,

Wiedza z kursu.

Po ukończeniu kursu uczestnik będzie posiadał wiedzę na temat: podstaw obsługi arkusza kalkulacyjnego, sposobów formatowania danych, wydruków, wykresów,wprowadzania formuł i funkcji, wyszukiwania danych.

# **Część IV – Internet:**

Kurs musi obejmować minimum następujący zakres:

-Charakterystyka sieci Internet,

- Nawigacja w Internecie za pomocą przeglądarki Mozilla Firefox lub Internet Explorer ,

- Wyszukiwanie, filtrowanie, precyzowanie informacji na zadany temat w wyszukiwarce internetowej,

- Menu, linki, odsyłacze,
- Zakładanie konta e-mail na serwerze gmail.com, bądź innym wybranym;
- edycja nowego listu;
- odpowiadanie na list ;
- formatowanie wiadomości;
- załączanie plików;

- rejestracja w portalu: www.allegro.pl i wyszukanie zadanego przedmiotu www.nasza-klasa.pl / facebook i wyszukanie znajomych;

- skanowanie dokumentów i wysyłanie ich za pomocą poczty internetowej.